### **スクリレ上のQRコードを読み取る方法について**

## **iPhoneの場合**

### **①スクリレ上でPDF文書を開き、スクリーンショットをとる。**

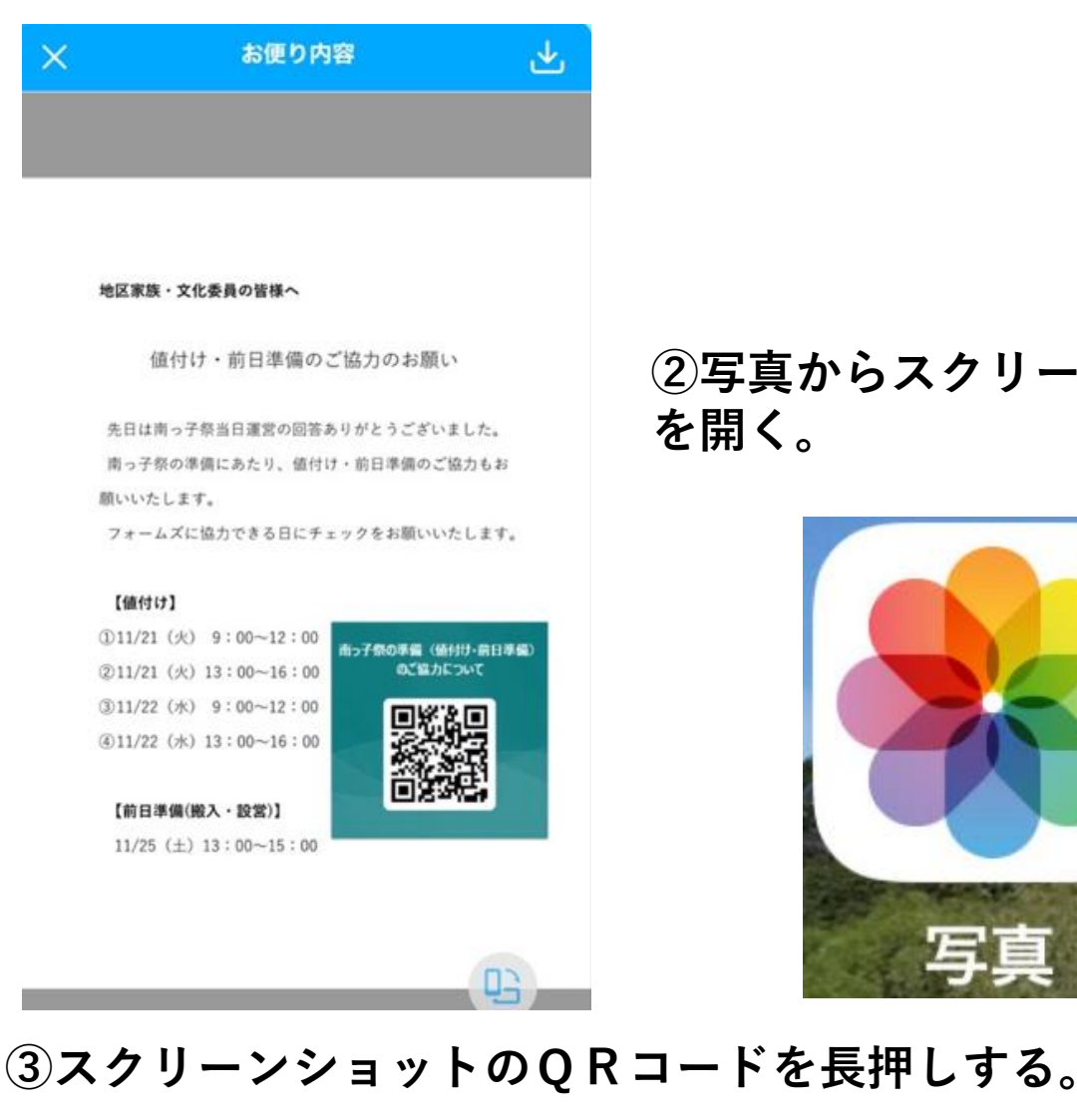

#### 地区家族・文化委員の皆様へ

値付け・前日準備のご協力のお願い

**④Safariで開くを押すと、Formsが 開き入力できます。**

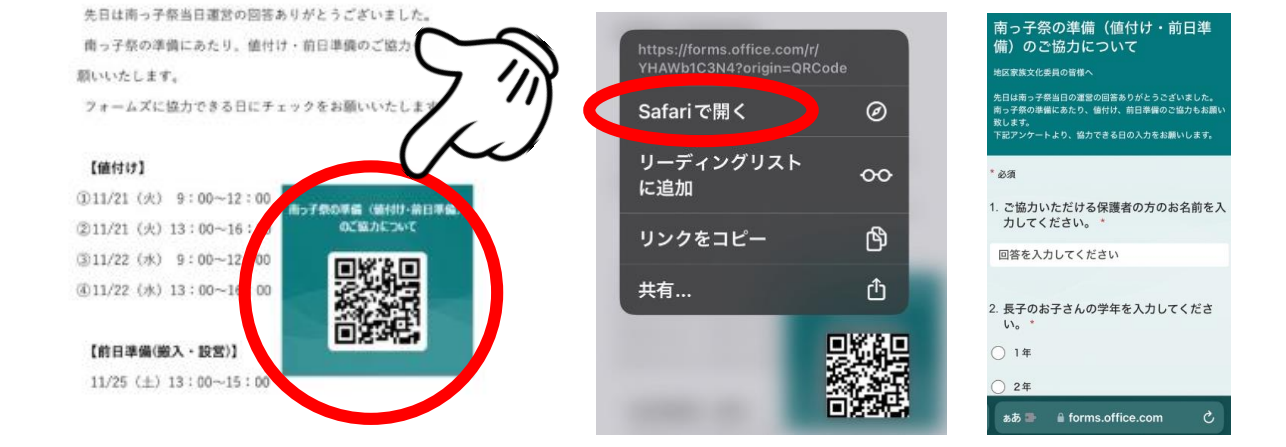

**②写真からスクリーンショット を開く。**

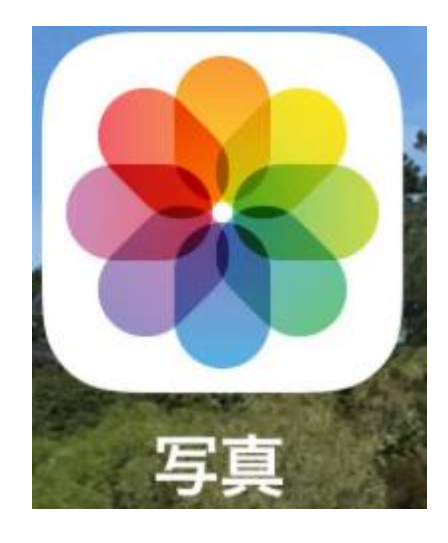

### **スクリレ上のQRコードを読み取る方法について**

# **Androidの場合**

## **①スクリレ上でPDF文書を開き、スクリーンショットをとる。**

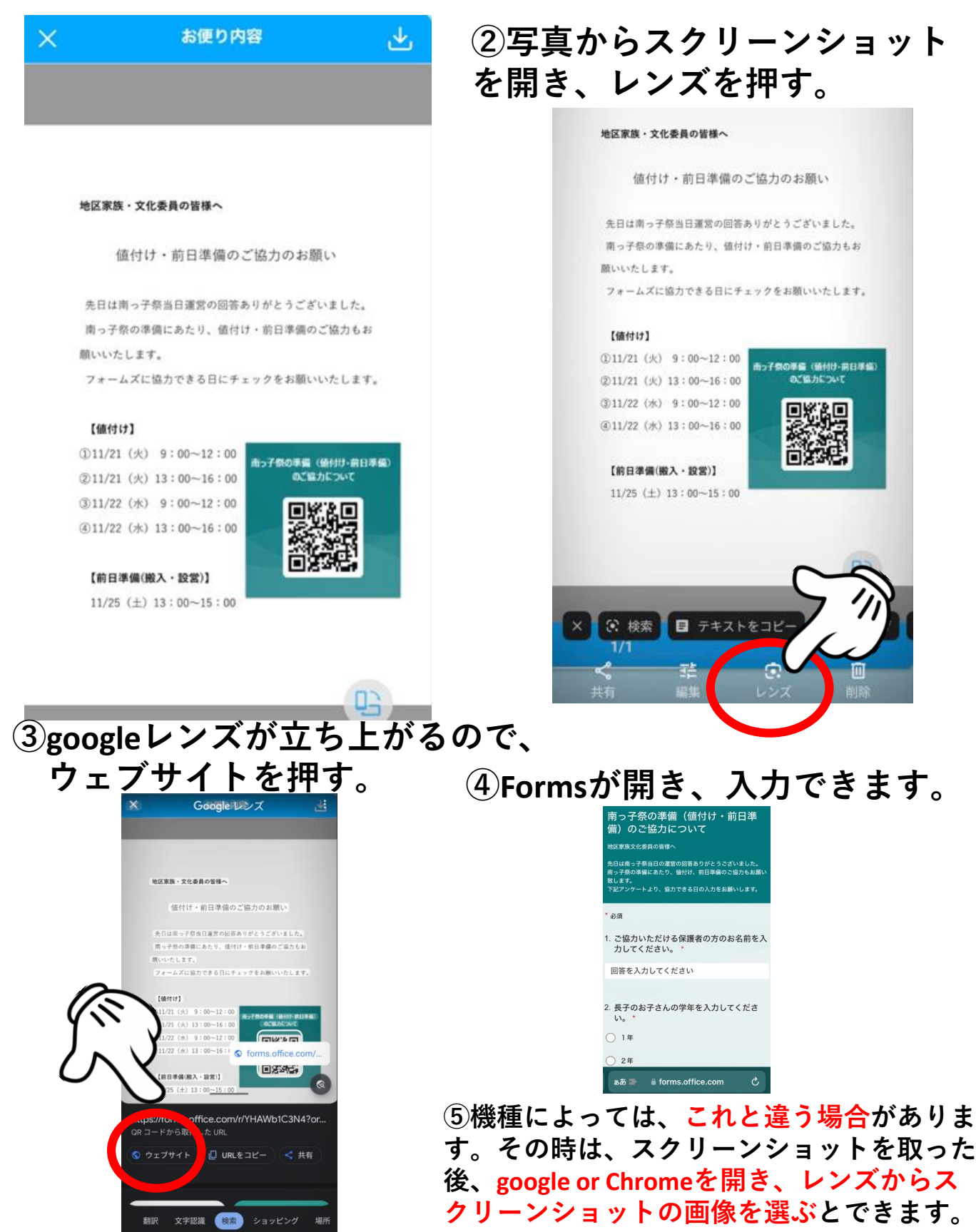